## Proteus 0.22 by Kent Cedola

Proteus is a communication program written for Microsoft Windows. It is very fast (as WIndow Applications go), and uses very little computer resources. This makes it possible to transfer a file and use Microsoft WRITE without any delays in WRITE (as tested on PC/AT). Proteus started out to be an experiment to see how to write a communication program under Windows. And because there was NOTHING else on the market (at that time), I decided to share it with others. But it still really a prototype, I try different designs to improve speed and lower overhead. As a prototype, I create new problems by changing vast amounts of coding without a beta team to test it. Although, I have greatly improve the speed of Proteus over previous version.

Now the 'market' is demanding a full feature and reliable communication program for Microsoft Windows. In response, I will be working with Werner Associates to produce PROTEUS/VT102. The first commerical version of Proteus, supporting the VT102, VT52 and IBM-PC ANSI protocols.

The Future of Proteus:

PROTEUS/VT102 will be the first commerical version of Proteus with a planned release date of 1 November 1987. Features will include:

1. VT102, VT52 and IBM-PC ANSI Terminal emulations.

2. Support for character attributes (**Bold**, underline, reverse video, double width and double height characters, and colors).

- 3. Vertical and horizontal screen scrolling.
- 4. Full VT102 printer support.
- 5. Support of VT102 132 column mode.
- 6. Macro Keys.
- 7. 'Easy Connect' logic.
- 8. XMODEM, YMODEM and KERMIT file transfers.
- 9. Automatic re-dial.

PROTEUS/TK4014 is planned to be the next commerical release of Proteus after the VT102 version. For more information on PROTEUS/VT102 or PROTEUS/TK4014 please contact:

> Werner Associates 789 Mountain Avenue Wyckoff, NJ 07481 (201) 891-1415

The public domain version of Proteus (PROTEUS/PD) will be maintained in it's current level. Problems will be fixed, but no more enhancements are planned. Current 'supporters' will be sent a letter with a generous offer and some options. As I stated before, 'supporters' will be taken care of.

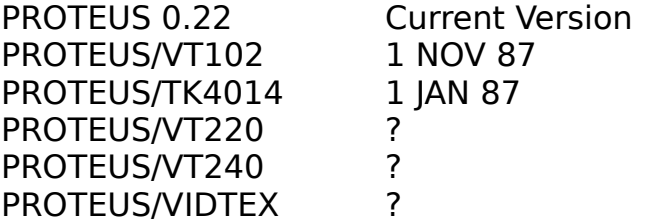

## INSTALLATION:

The arc file contains the following files:

PROTEUS.EXE Window Application (must be Windows

1.03 or 1.04)

PROTEUS.DBD Database PROTEUS.DB2 PROTEUS.DB3 Database

PROTEUS.DB1 Database<br>PROTEUS.DB2 Database PROTEUS.INX Database PROTEUS.WRI Documentation README.WRI You are reading it

1. De-arc files to a new directory. If you have Proteus 0.20 or 0.21, don't de-arc the database files. Your old 0.20 or 0.21 database can be used with Proteus 0.22. The documentation is almost the same as the 0.21, the first few pages were changed and a new section on Easy Connect was added. So 0.21 users can just scan it, not print it.

2. Start Windows... (Must be 1.03 or 1.04).

3. Select the directory containing the new version of PROTEUS and execute PROTEUS.EXE.

4. I have added COM3 and COM4 to the selection dialog, Windows 1.03 only supports COM1 and COM2. I hope that a future version of Windows will support the extra com ports.

5. Please report any and all problems the author.

## NOTES:

\*\*\* Proteus does not currently scroll, but you can use ALT-ENTER to enlarge the screen.

\*\*\* Before you use the ASCII upload feature, make sure the Pace Character is correct

(NU, CR, LF). CR is the corrected value for CIS and most other Host systems.

\*\*\* The hangup logic has been fixed. The hangup string was not being sent to the comm port, now it is. This can cause a three second delay executing HANGUP or Closing Proteus. The value of 'DTR' can be added or the hangup string in the MODEM dialog can be delete.

\*\*\* CIS users: I have added limited VIDTEX support and support for High-Res graphics that can be copied to the clipboard, see: And then to anyother Windows Program (e.g., WRITE). You must select the VIDTEX option in the TERMINAL dialog and XON/XOFF option in the COMMPORT dialog (just in case of overflow). The below is from CIS (GO AWX-4).

14-AU6-87 17:09 EDT

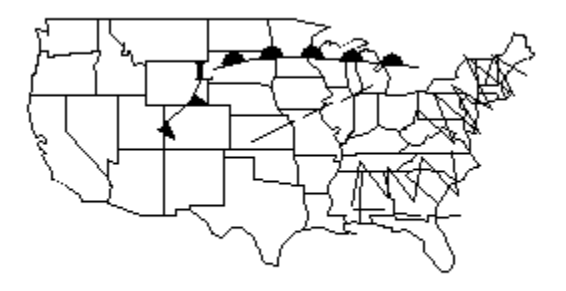

The Kermit SEND Command has not been implemented yet, you can only receive files using Kermit. When using a Server, make sure the parity are the same, Proteus automatically sets the parity to none. If you must use EVEN or ODD parity (e.g., IBM mainframe), enter the command "Set Parity Even" or "Set PArity Odd". Much more will added to the Kermit logic. Remeber: To terminate Kermit after downloading from a non-server Kermit, you must open the system box, and "Abort Kermit" to terminate Kermit (e.g., RBBS's).

## BUG REPORT:

Proteus 'hangs' on CONNECT/HANGUP, DIALING or terminating Proteus, because the default 'hangup' string in the DATABASE/MODEM is "~~~+++~~~ATH0!", Proteus will delay three to four seconds. This reason is the "~" means to delay for 0.5 seconds, with six "~" characters, there will be at least a three second delay. The previous version will do multiple hangups and the delay would be up to 15 seconds. The current version will only issue the one hangup. You can change the 'hangup' string to "DTR" if your modem will disconnect if the DTR is dropped, see your modem manual. Using DTR will solve the hang/delay problem.

Double characters with the comm port set to 7 BIT, EVEN parity. I can not re-create this problem and only two people have reported the problem with version 0.20. Since I made a change in version 0.21, the problem has yet to be reported. I believe the problem is in the WIndows communication driver.

You can get a dbVista error if you execute Proteus 0.20+ will one of the old version

databases. Just use the ones that came with this release.

Download/Upload problem with YMODEM. It seems that some BBS's call XMODEM-1K YMODEM. If you attempt a YMODEM download and it's aborts at the beginning (no data sent) then select the XMODEM option in Proteus. The XMODEM in Proteus will accept 1K blocks.

Being a mouse user, the keyboard interface to Proteus had some problems. Proteus should now work fine without a mouse. I highly recommend buying a mouse for windows!

Should you get a -10 Comm Error, you must re-boot the computer to clear it.